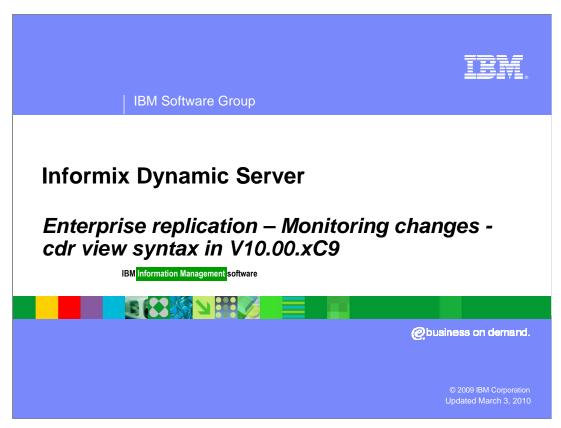

This presentation includes cdr view syntax subcommands and descriptions. The following slides do not contain audio. You can pause the presentation at any time to delay the advancement of future slides.

# **Monitoring changes - cdr view syntax**

#### Sub-commands

| Long form | Description                                                                                        |
|-----------|----------------------------------------------------------------------------------------------------|
| apply     | Summary of data apply on each target servers, including the latency of each target                 |
| ats       | Displays a portion of each ATS file                                                                |
| atsdir    | Displays the filenames in the ATS directory, optionally                                            |
| run       | repair operations based on those files                                                             |
| ddr       | Displays the state, key log positions, and the proximity to DDRBLOCK for each server in the domain |

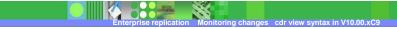

2000 IDM C----

#### Sub-commands

| Long form | Description                                                                                                    |
|-----------|----------------------------------------------------------------------------------------------------|
| nif       | Displays information about network connections between ER servers, including # of transactions waiting to be transmitted to target servers |
| profile   | Summary view of the state, data capture, data apply, errors, connectivity, queues, and the size of spooling files for every ER server      |
| rcv       | Displays information about receive statistics for each target server, including # of failures and the transaction apply rate               |
| ris       | Display a portion of each RIS file                                                                                                    |

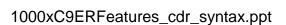

Enterprise replication Monito

#### Sub-commands

| Long form | Description                                                                                        |
|-----------|----------------------------------------------------------------------------------------------------|
| risdir    | Displays the filenames in the RIS directory, optionally run repair operations based on those files |
| sendq     | Displays information about send queues for each ER server                                          |
| servers   | Displays information about the state, connection status, and queue size for each ER server         |
| state     | Display the state of: ER, data capture, network connections, and data apply for each ER server     |

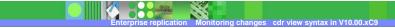

## Options

|           |            | 96.3.3                                                                                                    |
|-----------|------------|----------------------------------------------------------------------------------------------------|
| long form | short form | Description                                                                                                    |
| check     | -C         | Checks consistency between the database and the ATS/RIS file. List repair operations to <i>stderr</i> , but do not perform the repair operations |
| delete    | -d         | Deletes the ATS/RIS files after processing with therepair (-R)                                                                                   |
| help      | -h         | Display cdr view command usage                                                                                                    |
| quiet     | -q         | Quiet mode. Repair operations not written to stderr                                                                                              |
| repair    | -R         | Synchronize data based on ATS/RIS files                                                                                                    |
| repeat=   | -r         | Repeat the cdr view command after # of seconds                                                                                                   |
| verbose   | -V         | Verbose mode (default). All repair operations are written to <i>stderr</i>                                                                       |
|           |            |                                                                                                    |

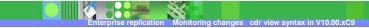

```
cdr view [-c server] [-r interval] object(s) [options]
  -c server --connect=server connect to server
  -r interval --repeat=repeat interval in seconds
   objects: list of objects separated by space
List of supported objects and their sub options are:
            ddr
            servers
            sendq
            nif
            apply
            rcv
            ris
            ats
            profile
            state
            atsdir [-R | -C | -v | -d | -q]
risdir [-R | -C | -v | -d | -q]
                         -R repair
                         -C check
                         -v verbose
-d delete option for repair
                         -q quiet option for repair
```

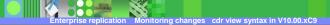

2009 IBM Corporati

| > cdr vie       |             | nges - cdr vi    | ew state         |                |
|-----------------|-------------|------------------|------------------|----------------|
| STATE<br>Source | ER<br>State | Capture<br>State | Network<br>State | Apply<br>State |
| ron_1_cdr       | Active      | Running          | Running          | Running        |
| ron_2_cdr       | Active      | Running          | Running          | Running        |
|                 |             |                  |                  |                |
|                 |             |                  |                  |                |
|                 |             |                  |                  |                |
|                 |             |                  |                  |                |

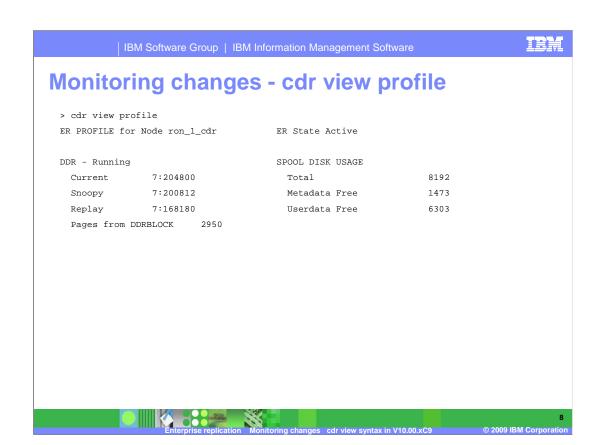

|                     |               | RECVQ               |      |  |
|---------------------|---------------|---------------------|------|--|
| SENDQ               |               | Txn In Queue        | 0    |  |
| Txn In Queue        | 0             | Txn In Pending List | 0    |  |
| Txn Spooled         | 0             |                     |      |  |
| Acks Pending        | 0             | APPLY - Running     |      |  |
|                     |               | Txn Processed       | 0    |  |
| NETWORK - Running   |               | Commit Rate         | 0.00 |  |
| Currently connected | to 1 out of 1 | Avg. Active Apply   | 0.00 |  |
| Msg Sent            | 6146          | Fail Rate           | 0.00 |  |
| Msg Received        | 19            | Total Failures      | 0    |  |
| Throughput          | 0.15          | Avg Latency         | 0.00 |  |
| Pending Messages    | 0             | Max Latency         | 0    |  |
|                     |               | ATS File Count      | 0    |  |
|                     |               | RIS File Count      | 0    |  |

## Monitoring changes - cdr view ddr

> cdr view ddr

DDR

| Server    | Snoopy<br>log page | Replay<br>log page | Current<br>log page | total<br>log pages | log pages to DDRBLOCK |
|-----------|--------------------|--------------------|---------------------|--------------------|-----------------------|
| ron_1_cdr |                    | 7:0                | 7:2                 | 6000               | 2998                  |
| ron_2_cdr | 7:412              | 7:0                | 7:413               | 6000               | 2587                  |

#### Above columns show

- ▶ Server = Name of the ER server.
- Snoopy log page = the current log ID and position where ER captures transactions for replication.
- ▶ Replay log page = the current log ID and position where ER has been applied. This is where ER would start recovery in the event of a shutdown.
- ▶ Current log page = where current database activity is being written.
- ▶ total log pages = total number of logical log pages available on this server.
- ▶ log pages to DDRBLOCK = the # of log pages available before blocking occurs.

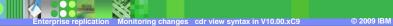

## Monitoring changes - cdr view servers

This output is very similar to the cdr list servers output, except it shows the view from each server individually.

The Server column shows which server is used to view the domain.

The Peer column lists the names of the other ER servers, as seen from this node.

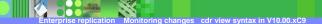

2009 IBM Corporati

## Monitoring changes - cdr view sendq

> cdr view sendq

RQM SENDQ

| Server    | Trans. | Trans. | Trans. | Data<br>in queue | Memory<br>in use | ACKS<br>pending |  |
|-----------|--------|--------|--------|------------------|------------------|-----------------|--|
| ron_1_cdr | 0      | 0      | 0      | 0                | 0                | 0               |  |
| ron_2_cdr | 0      | 0      | 0      | 0                | 0                | 0               |  |

- Above columns show
  - ▶ Trans. in que = # of transactions in the queue.
  - Trans. in mem = # of transactions in the queue and in memory.
  - ▶ Trans. spooled = # of transactions in the queue that have spooled to disk.
  - Data in queue = # of bytes in the queue, both in-memory and spooled.
  - ▶ Memory in use = # of bytes in the queue that are in memory.
  - ▶ ACKS pending = # of acknowledgements received but not yet processed.

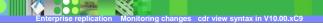

12

## Monitoring changes - cdr view rcv

> cdr view rcv

RCV

| Server    | Received | Spooled | Memory | Pending | Waiting |  |
|-----------|----------|---------|--------|---------|---------|--|
|           | Txn.     | Txn.    | In Use | Txn.    | Txn.    |  |
|           |          |         |        |         |         |  |
| ron_1_cdr | 0        | 0       | 0      | 0       | 0       |  |
| ron_2_cdr | 0        | 0       | 0      | 0       | 0       |  |

- Above columns show
  - ▶ Received Txn. = # of transactions in the queue.
  - ▶ Spooled Txn. = # of transactions in the queue that have spooled to disk.
  - ▶ Memory In Use = Size in bytes of the queue.
  - ▶ Pending Txn. = # of transactions processed but not yet applied.
  - ▶ Waiting Txn. = # of acknowledgements waiting to be sent back to the source server.

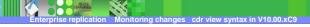

13

# Monitoring changes - cdr view apply

> cdr view apply

APPLY

| Server    | Pl   | Failure | Num | Num    | Apply | Lat | tency | ATS | RIS |  |
|-----------|------|---------|-----|--------|-------|-----|-------|-----|-----|--|
|           | Rate | Ratio   | Run | Failed | Rate  | Max | Avg.  | #   | #   |  |
|           |      |         |     |        |       |     |       |     |     |  |
| ron_1_cdr | . 0  | 0.000   | 0   | 0      | 0.000 | 0   | 0.000 | 0   | 0   |  |
| ron_2_cdr | . 0  | 0.000   | 4   | 0      | 0.000 | 0   | 0.000 | 0   | 0   |  |

- Above columns show
  - ▶ PI Rate = Degree of parallelism used during apply of data. 0 = highest rate.
  - ▶ Failure Ratio = Ratio of # of times data could not apply in parallel due to deadlocks or lock timeouts.
  - Num Run = # of transactions processed.
  - Num Failed = # of failed transactions due to deadlocks or lock timeouts.
  - ▶ Apply Rate = # of transactions applied ÷ the amount of time that ER has been active.
  - ▶ Max Latency = maximum # of seconds for processing a transaction.
  - ▶ Avg. Latency = average # of seconds spent processing transactions.
  - ▶ ATS # = number of ATS files.
  - ▶ RIS # = number of RIS files.

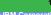

## Monitoring changes - cdr view nif

> cdr view nif

NIF

| Source    | Peer      | State     | Messages<br>Sent | Messages<br>Received | _ | Transmit<br>Rate |   |
|-----------|-----------|-----------|------------------|----------------------|---|------------------|---|
| ron_1_cdr | ron_2_cdr | Connected | 6114             | 18                   | 0 | 0.150            | _ |
| ron_2_cdr | ron_1_cdr | Connected | 6110             | 22                   | 0 | 0.150            |   |

- Above columns show
  - ▶ NIF Source = source server for this view.
  - ▶ Peer = Server to which the source is connected.
  - ▶ State = Connection state, values are listed in notes...
  - ▶ Messages Sent = # of messages sent from source to the target.
  - ▶ Messages Received = # of messages received from this target.
  - ▶ Messages Pending = # of messages the source needs to send to the target.
  - Transmit Rate = total bytes of messages sent and received ÷ amount of time ER has be running. (same as 'throughput' field in the cdr view profile command).

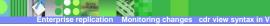

---

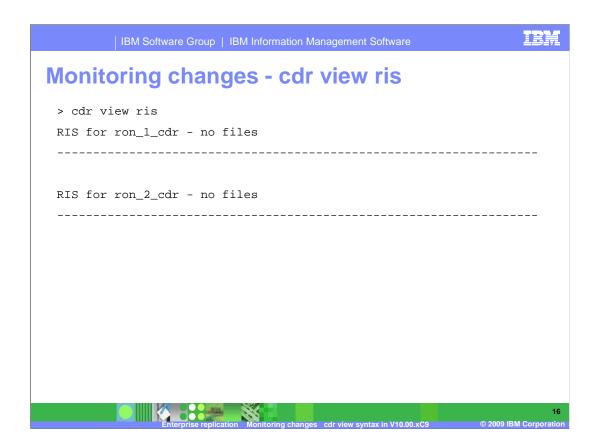

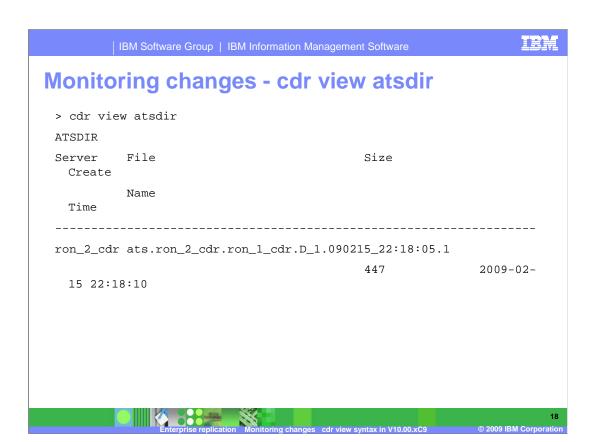

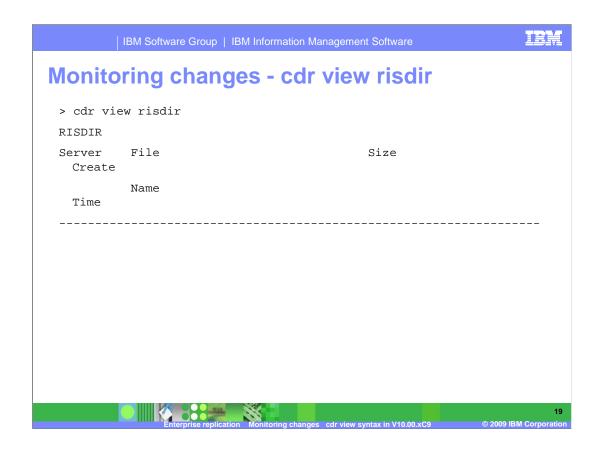

### **Monitoring changes - examples**

- This command will display information about the send queue and network, and repeat it every 10 seconds.
  - cdr view sendq nif --repeat=10
- This command could be used within a script to check for any new ATS/RIS files and automatically repair, then delete them every 5 minutes.
  - cdr view atsdir risdir --repair --delete --repeat=300

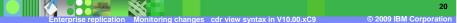

#### **Feedback**

#### Your feedback is valuable

You can help improve the quality of IBM Education Assistant content to better meet your needs by providing feedback.

- Did you find this module useful?
- Did it help you solve a problem or answer a question?
- Do you have suggestions for improvements?

#### Click to send e-mail feedback:

mailto:iea@us.ibm.com?subject=Feedback\_about\_1000xC9ERFeatures\_cdr\_syntax.ppt

This module is also available in PDF format at: .../1000xC9ERFeatures cdr\_syntax.pdf

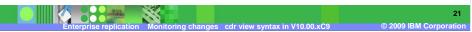

You can help improve the quality of IBM Education Assistant content by providing feedback.

#### Trademarks, copyrights, and disclaimers

IBM, the IBM logo, ibm.com, and the following terms are trademarks or registered trademarks of International Business Machines Corporation in the United States, other countries, or both:

If these and other IBM trademarked terms are marked on their first occurrence in this information with a trademark symbol (® or ™), these symbols indicate U.S. registered or common law trademarks owned by IBM at the time this information was published. Such trademarks may also be registered or common law trademarks in other countries. A current list of other IBM trademarks is available on the Web at "Copyright and trademark information" at <a href="https://doi.org/10.1007/j.j.gov/10.1007/j.j.gov/10.1007/j.gov/10.1007/j.gov/10.1007

Other company, product, or service names may be trademarks or service marks of others.

Product data has been reviewed for accuracy as of the date of initial publication. Product data is subject to change without notice. This document could include technical inaccuracies or typographical errors. IBM may make improvements or changes in the products or programs described herein at any time without notice. Any statements regarding IBM's future direction and intent are subject to change or withdrawal without notice, and represent goals and objectives only. References in this document to IBM products, programs, or services does not imply that IBM intends to make sub-products, programs or services available in all countries in which IBM operates or does business. Any reference to an IBM Program Product in this document is not intended to state or imply that only that program product may be used. Any functionally equivalent program, that does not infringe IBM's intellectual property rights, may be used instead.

THE INFORMATION PROVIDED IN THIS DOCUMENT IS DISTRIBUTED 'AS IS' WITHOUT ANY WARRANTY, EITHER EXPRESS OR IMPLIED, IBM EXPRESSLY DISCLAIMS ANY WARRANTIES OF MERCHANTABILITY, FITNESS FOR A PARTICULAR PURPOSE OR NONINFRINGEMENT. IBM shall have no responsibility to update this information. IBM products are warranted, if at all, according to the terms and conditions for example, IBM Customer Agreement, Statement of Limited Warranty, International Program License Agreement, etc.) under which they are provided. Information concerning non-IBM products was obtained from the suppliers of those products, their published announcements or other publicity available sources. IBM has not tested those products in connection with this publication and cannot confirm the accuracy of performance, compatibility or any other claims related to non-IBM products.

IBM makes no representations or warranties, express or implied, regarding non-IBM products and services.

The provision of the information contained herein is not intended to, and does not, grant any right or license under any IBM patents or copyrights. Inquiries regarding patent or copyright licenses should be made, in writing, to:

IBM Director of Licensing IBM Corporation North Castle Drive Armonk, NY 10504-1785 U.S.A.

Performance is based on measurements and projections using standard IBM benchmarks in a controlled environment. All customer examples described are presented as illustrations of how those customers have used IBM products and the results they may have achieved. The actual throughput or performance that any user will experience will vary depending upon considerations such as the amount of multiprogramming in the user's job stream, the I/O configuration, the storage configuration, and the workload processed. Therefore, no assurance can be given that an individual user will achieve throughput or performance improvements equivalent to the ratios stated here.

© Copyright International Business Machines Corporation 2009, All rights reserved.

Note to U.S. Government Users - Documentation related to restricted rights-Use, duplication or disclosure is subject to restrictions set forth in GSA ADP Schedule Contract and IBM Corp.